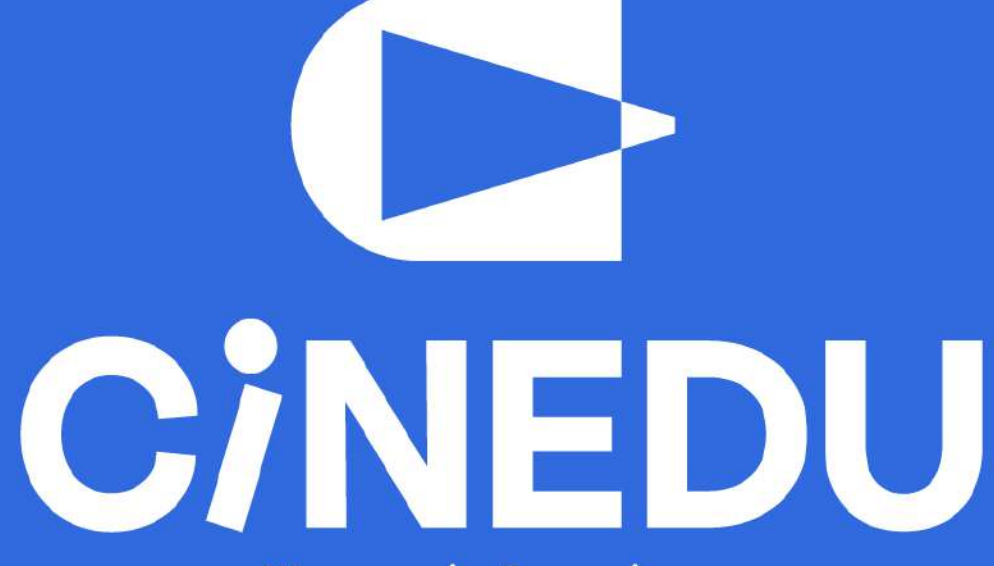

Ψηφιακή πλατφόρμα κινηματογραφικών ταινιών για τα σχολεία

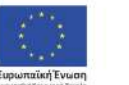

Επιχειρησιακό Πρόγραμμα Ανάπτυξη Ανθρώπινου Δυναμικού, Εκπαίδευση και Διά Βίου Μάθηση

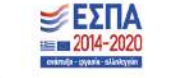

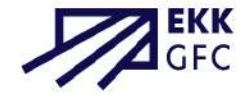

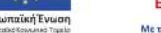

Me en ouventuarrodóxnos enc EXAdonc var enc Eupamainho Evalore

## **Εγχειρίδιο τεχνικών οδηγιών για την εγγραφή και χρήση της πλατφόρμας**

oι οδηγίες πρόσβασης απευθύνονται σε εκπαιδευτικούς των σχολικών επιπέδων Δημοτικού, Γυμνασίου, Λυκείου και ΣΔΕ της Ελλάδας που επιθυμούν να χρησιμοποιήσουν την πλατφόρμα CINEDU

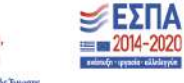

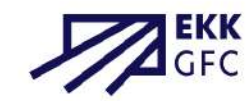

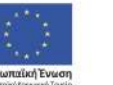

Επιχειρησιακό Πρόγραμμα Ανάπτυξη Ανθρώπινου Δυναμικού, Εκπαίδευση και Διά Βίου Μάθηση

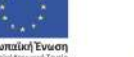

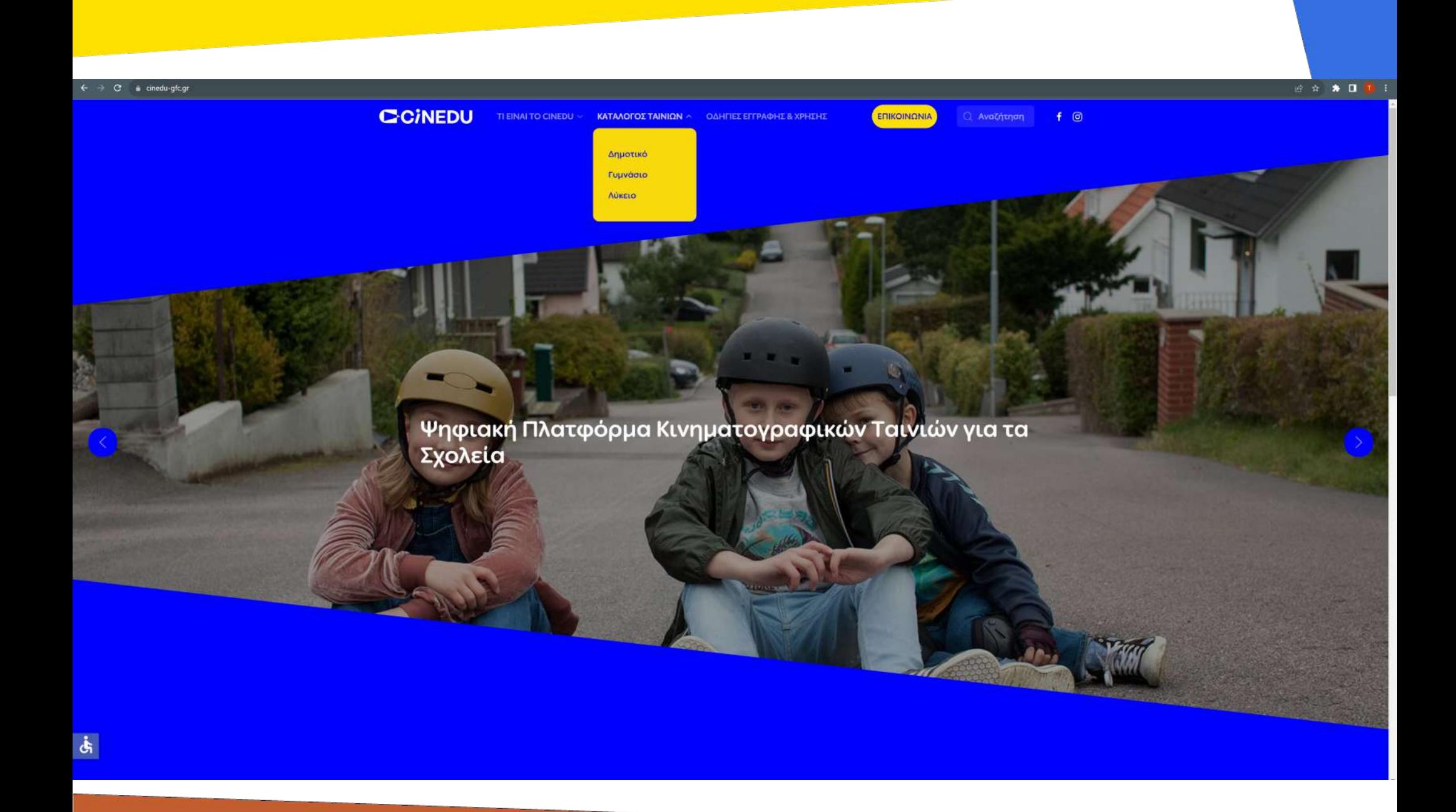

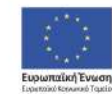

-<br>Επιχειρησιακό Πρόγραμμα<br>Ανάπτυξη Ανθρώπινου Δυναμικού, Εκπαίδευση και Διά Βίου Μάθηση

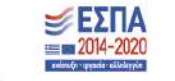

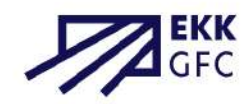

Η πλατφόρμα κινηματογραφικών ταινιών για τα σχολεία του ΕΚΚ CINEDU αποτελείται από τρεις ιστοσελίδες:

τη δημόσια σελίδα [www.cinedu-gfc.gr](http://www.cinedu-gfc.gr/) , το περιβάλλον του εκπαιδευτικού υλικού e-learning.cinedu-gfc.gr και το περιβάλλον προβολής ταινίας streaming.cinedu-gfc.gr

Οι δύο τελευταίες ιστοσελίδες απαιτούν διακριτή σύνδεση.

Στις επόμενες σελίδες θα βρείτε αναλυτικές τεχνικές οδηγίες για την εγγραφή και χρήση της πλατφόρμας.

*\* Σε κάθε σελίδα, το υλικό είναι οργανωμένο αλφαβητικά, σύμφωνα με τον ελληνικό τίτλο των ταινιών, και ανα΄ εκπαιδευτικό επίπεδο. Επίσης, μπορείτε να κατεβάσετε τον κατάλογο των ταινιών από [εδώ](https://www.cinedu-gfc.gr/images/cinedu_2023_final.pdf).*

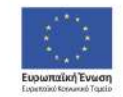

Επιχειρησιακό Πρόγραμμα νάπτυξη Ανθρώπινου Δυναμικού. Εκπαίδευση και Διά Βίου Μάθηση .<br>Με τη συγχρηματοδότηση της Ελλάδας και της Ευρωπαϊκής Ένωσ

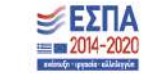

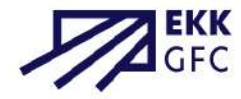

#### Στην κεντρική σελίδα, [www.cinedu-gfc.gr,](http://www.cinedu-gfc.gr/) προσφέρεται η δυνατότητα ρυθμίσεων προσβασιμότητας.

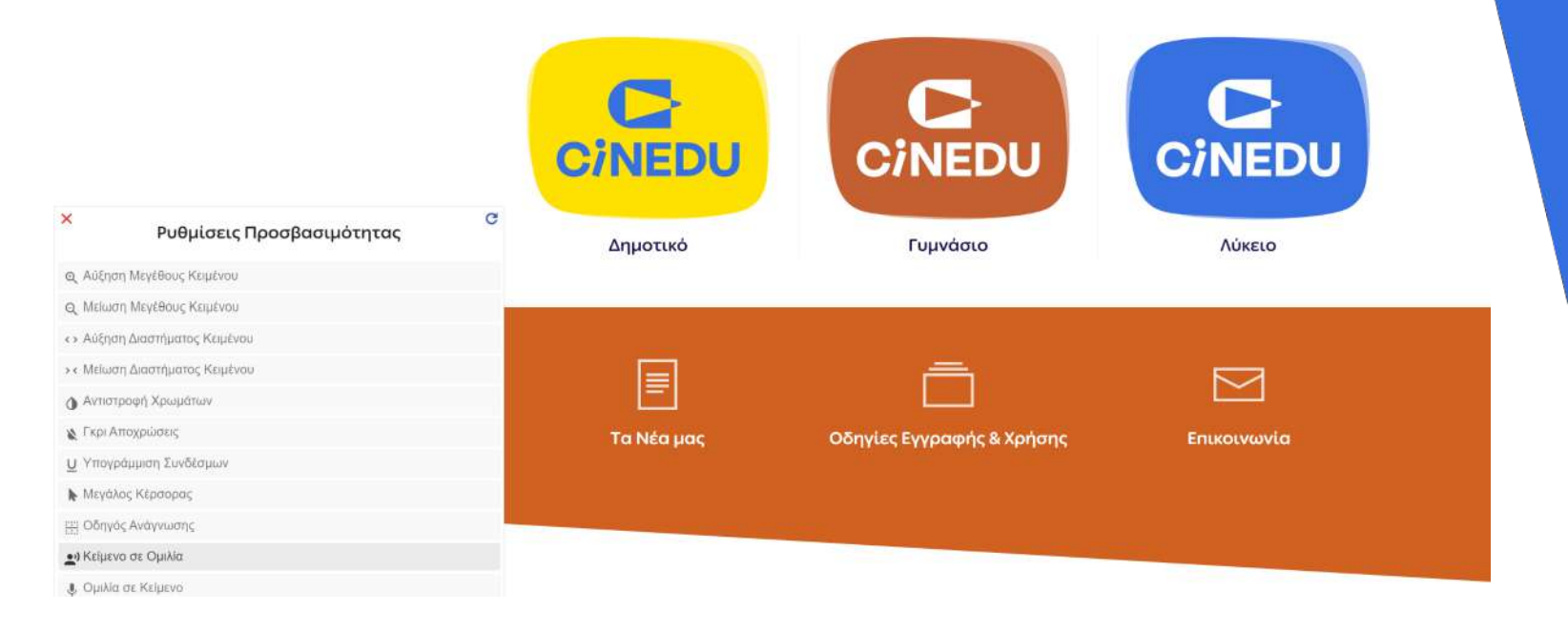

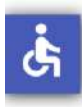

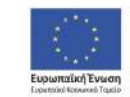

Επιχειρησιακό Πρόγραμμα Ανάπτυξη Ανθρώπινου Δυναμικού, Εκπαίδευση και Διά Βίου Μάθηση

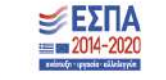

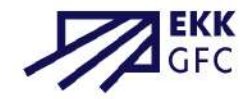

### Επικοινωνία μεταξύ του Σχολείου και του CINEDU

Προκειμένου να αποκτήσετε πρόσβαση στο υλικό των ταινιών και να διοργανώσετε εκπαιδευτική προβολή, θα πρέπει ο/η διευθυντής/τρια του σχολείου στο οποίο εργάζεστε να αποστείλει με υπογεγραμμένο μήνυμα στην ηλεκτρονική διεύθυνση της αντίστοιχης σχολικής βαθμίδας (dimotiko-contact@cinedu-gfc.gr, gymnasio-contact@cinedu-gfc.gr, [lykeio-contact@cinedu-gfc.gr](mailto:lykeio-contact@cinedu-gfc.gr)) το ονοματεπώνυμο και τη διεύθυνση ηλεκτρονικού ταχυδρομείου με την οποία πρόκειται να εγγραφείτε.

Εάν είστε σχολικός σύμβουλος θα χρειαστεί να σταλεί μήνυμα από διευθυντή/τρια σχολείου της εποπτείας σας, αναγράφοντας την ιδιότητά σας ως σύμβουλος.

Το μήνυμα καλό θα είναι να έχει την παρακάτω μορφή:

*«Οι κάτωθι εκπαιδευτικοί του σχολείου μας επιθυμούν να εγγραφούν στην πλατφόρμα CINEDU για να την αξιοποιήσουν στη διδασκαλία: ΟΝΟΜΑΤΕΠΩΝΥΜΟ E-MAIL*

> *… … … ...*

*Υπογραφή Διευθυντή/τριας»*

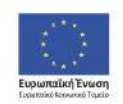

Επιχειρησιακό Πρόγραμμα **λνάπτυξη Ανθρώπινου Δυναμικού.** Εκπαίδευση και Διά Βίου Μάθηση

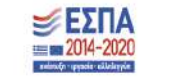

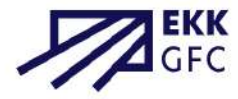

#### Δημιουργία λογαριασμού στο περιβάλλον του εκπαιδευτικού υλικού

Κατά την πλοήγησή σας στον κατάλογο των ταινιών, πατώντας το κουμπί «σύνδεση», που βρίσκεται στη σελίδα της κάθε ταινίας, μεταβαίνετε στη σελίδα εγγραφής. Εκεί μπορείτε να εγγραφείτε ως νέος/α χρήστης πατώντας το κουμπί «δημιουργήστε νέο λογαριασμό».

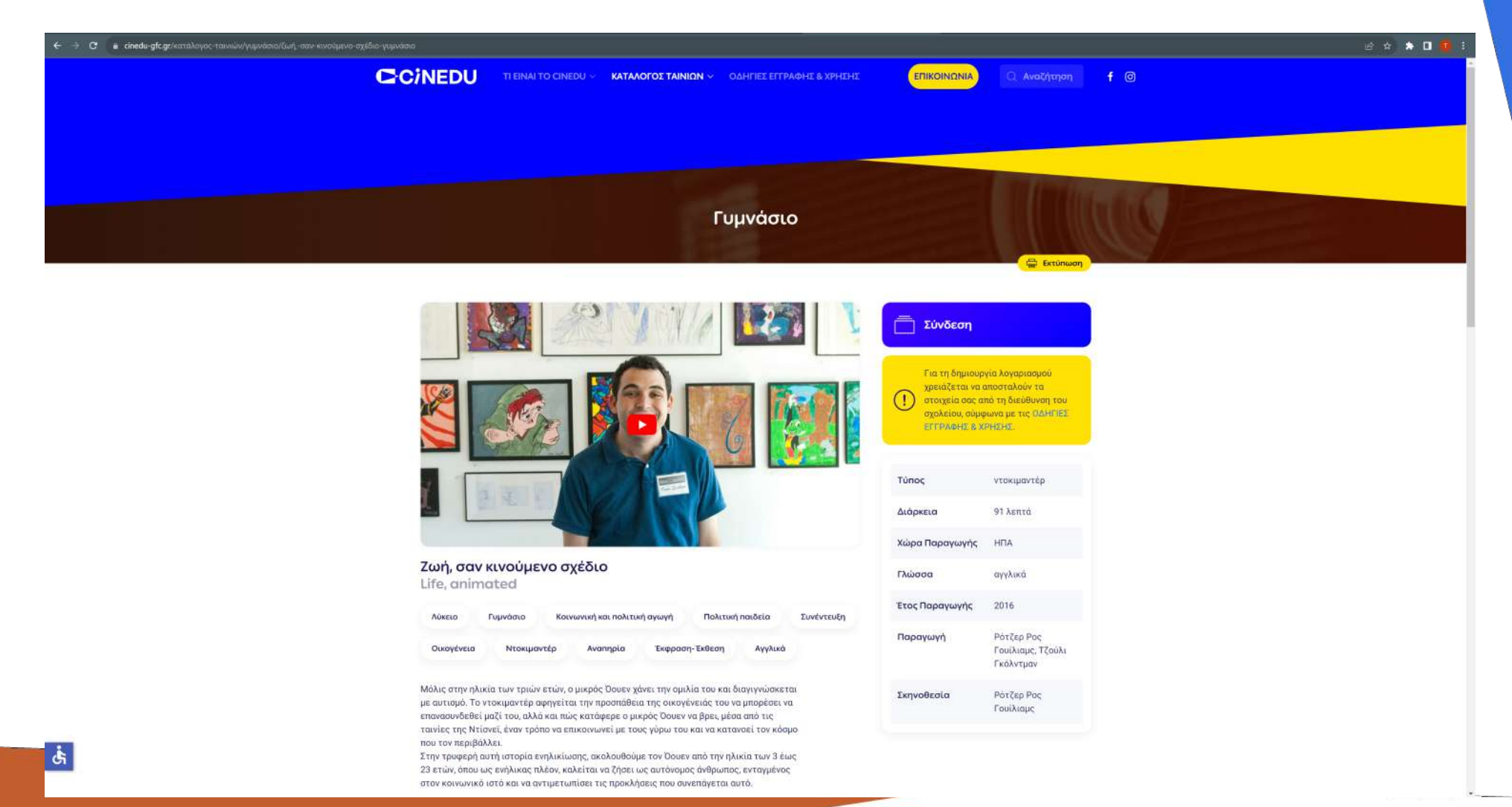

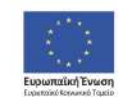

Επιχειρησιακό Πρόγραμμα Ανάπτυξη Ανθρώπινου Δυναμικού, Εκπαίδευση και Διά Βίου Μάθηση Με τη συγχρηματοδότηση της Ελλάδας και της Ευρωπαϊκής Έγωσης

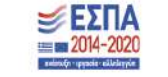

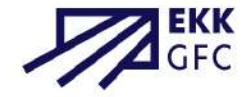

Εφόσον διαβάσετε με προσοχή και αποδεχτείτε τους Όρους και Πολιτικές Χρήσης, συμπληρώνετε τα υποχρεωτικά πεδία: «Όνομα χρήστη», «Κωδικός πρόσβασης», «Διεύθυνση ηλ. ταχυδρομείου», «Όνομα», «Επώνυμο», «Γεωγραφική Περιφέρεια», «Σχολική Μονάδα», «Τηλέφωνο Σχολείου», «Διεύθυνση ηλ. ταχυδρομείου σχολείου» και στη συνέχεια πατάτε το κουμπί «ΔΗΜΙΟΥΡΓΙΑ ΤΟΥ ΛΟΓΑΡΙΑΣΜΟΥ ΜΟΥ».

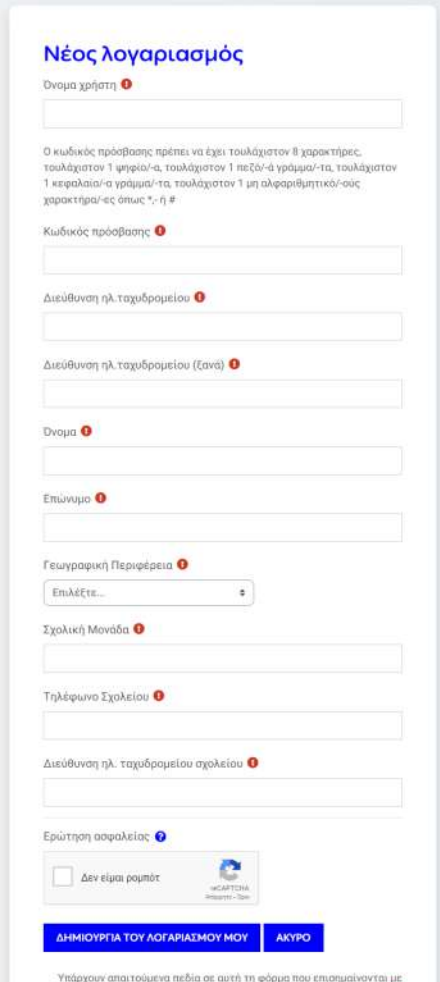

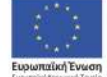

Επιχειρησιακό Πρόγραμμα Ανάπτυξη Ανθρώπινου Δυναμικού. Εκπαίδευση και Διά Βίου Μάθηση

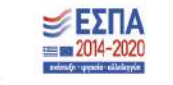

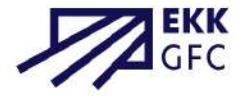

Η διαχειριστική ομάδα του CINEDU ελέγχει τα στοιχεία που υποβάλατε και εφόσον εγκρίνει την εγγραφή σας λαμβάνετε μήνυμα αποδοχής στη διεύθυνση ηλεκτρονικού ταχυδρομείου που δηλώσατε. Πλέον θεωρείστε εγγεγραμμένος/η χρήστης στο περιβάλλον e-learning (e-learning.cinedu-gfc.gr) και μπορείτε ανά πάσα στιγμή να συνδέεστε στην πλατφόρμα με το «όνομα χρήστη» και τον «κωδικό πρόσβασης». Εάν οποιαδήποτε στινμή επιθυμείτε να διανραφεί ο λοναριασμός σας, μπορείτε να στείλετε αίτημα μέσω μηνύματος ηλεκτρονικού ταχυδρομείου στη διεύθυνση info@cinedu-gfc.gr.

#### CINEDU: επιβεβαίωση λογαριασμού Σ Inbox x

to me  $\rightarrow$ 

Admin User (uέσω CINEDU) <noreply@cinedu-gfc.gr>

Γεια σου Θεοδώρα Μαλλιαρού!

Καλωσόρισες στο CINEDU! Ο λοναριασμός σου ένινε αποδεκτός και είναι πλέον ενερνός.

Σου ευχόμαστε καλή περιήνηση και καλή απόλαυση!

 $\rightarrow$  Forward

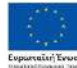

 $\leftarrow$  Reply

Επιχειρησιακό Πρόγραμμα Ανάπτυξη Ανθρώπινου Δυναμικού Εκπαίδευση και Διά Βίου Μάθηση

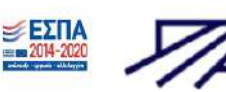

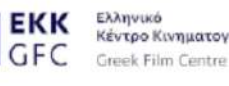

**C-CINEDU** Κέντρο Κινηματογράφου

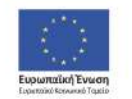

Επιχειρησιακό Πρόγραμμα Ανάπτυξη Ανθρώπινου Δυναμικού. Εκπαίδευση και Διά Βίου Μάθηση Με τη συγχρηματοδότηση της Ελλάδας και της Ευρωπαϊκής Έγωσης

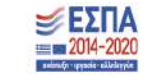

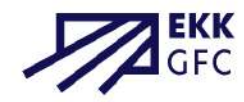

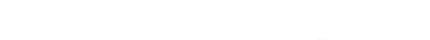

Mon, Nov 21, 2022, 12:08 PM

a

Περιήγηση στο εκπαιδευτικό υλικό

Στη σελίδα «όλο το εκπαιδευτικό υλικό» μπορείτε να δείτε το διαθέσιμο συνοδευτικό υλικό για κάθε ταινία του CINEDU.

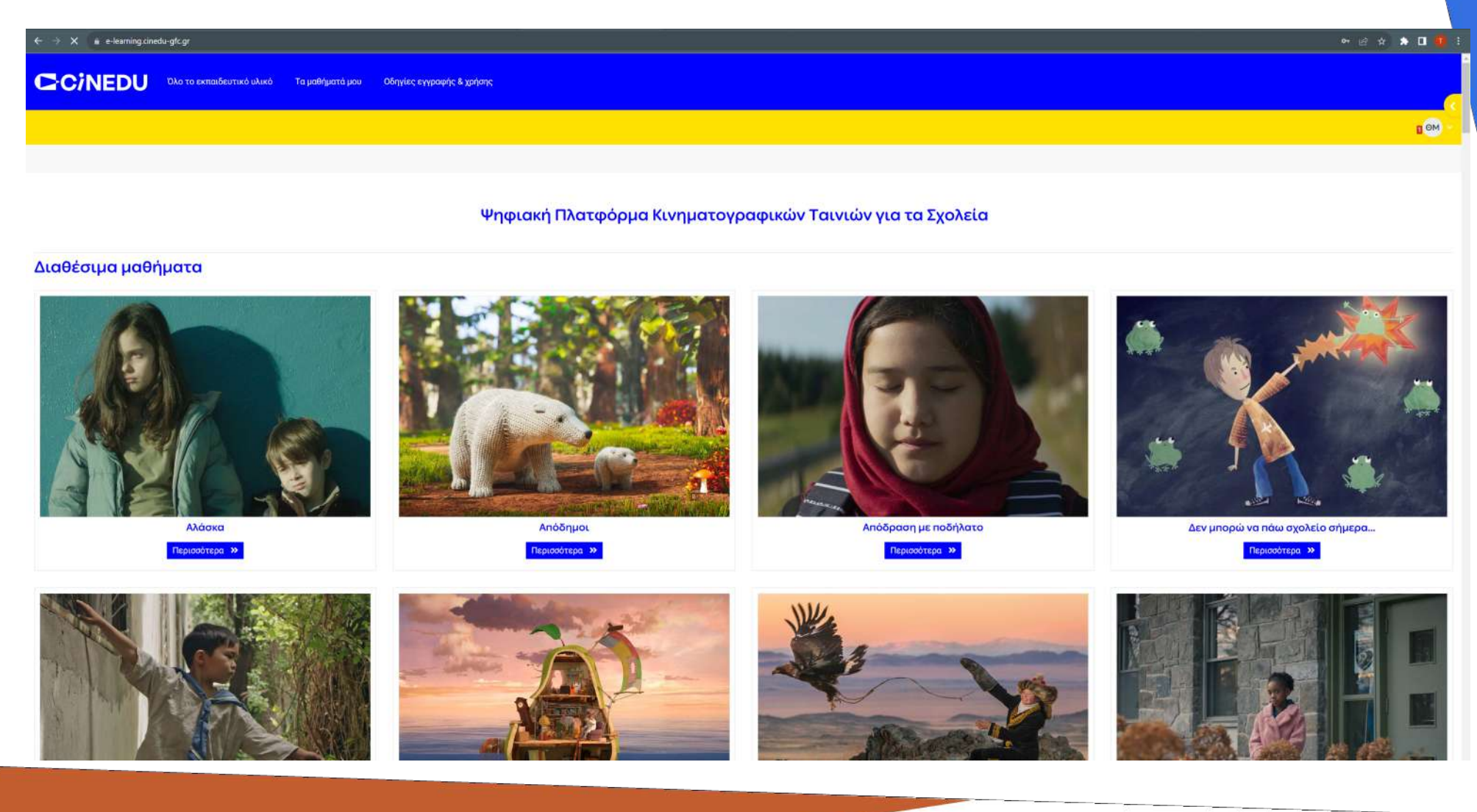

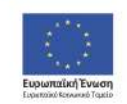

Επιχειρησιακό Πρόγραμμα Ανάπτυξη Ανθρώπινου Δυναμικού, Εκπαίδευση και Διά Βίου Μάθηση

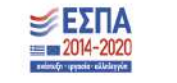

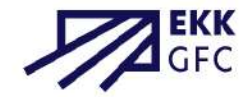

Στη σελίδα «Τα μαθήματα μου» μπορείτε να δείτε τα μαθήματα στα οποία είστε εγγεγραμμένοι, και να σημάνετε με αστερίσκο τα αγαπημένα σας.

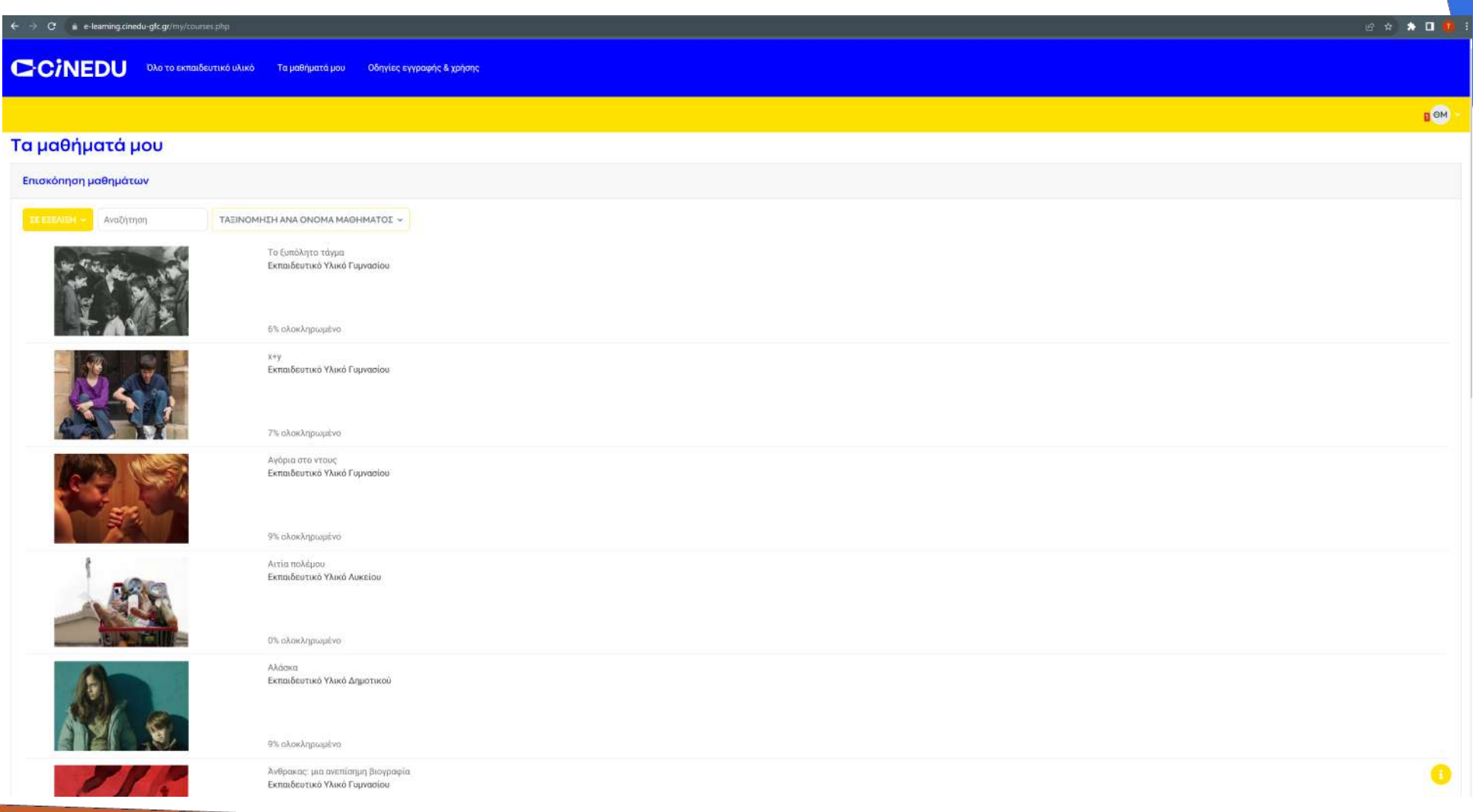

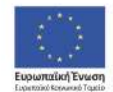

Επιχειρησιακό Πρόγραμμα Ανάπτυξη Ανθρώπινου Δυναμικού, Εκπαίδευση και Διά Βίου Μάθηση

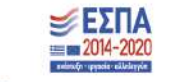

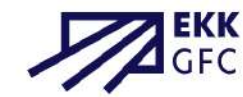

Στην πλατφόρμα CINEDU μπορείτε να επιλέγετε τις **ετικέτες** που χαρακτηρίζουν κάθε ταινία και το αντίστοιχο εκπαιδευτικό υλικό για να φιλτράρονται οι συναφείς επιλογές (π.χ. επιλέγοντας την ετικέτα «Δημοτικό» εμφανίζονται όλα τα αποτελέσματα που συνδέονται με τη βαθμίδα «Δημοτικό», επιλέγοντας «Φυσική αγωγή» εμφανίζονται όλα τα αποτελέσματα που συνδέονται με το μάθημα «Φυσική αγωγή» κ.ο.κ.). Συμπληρωματικά, στο πεδίο «Αναζήτηση» μπορείτε να εισάγετε τους όρους που αναζητάτε.

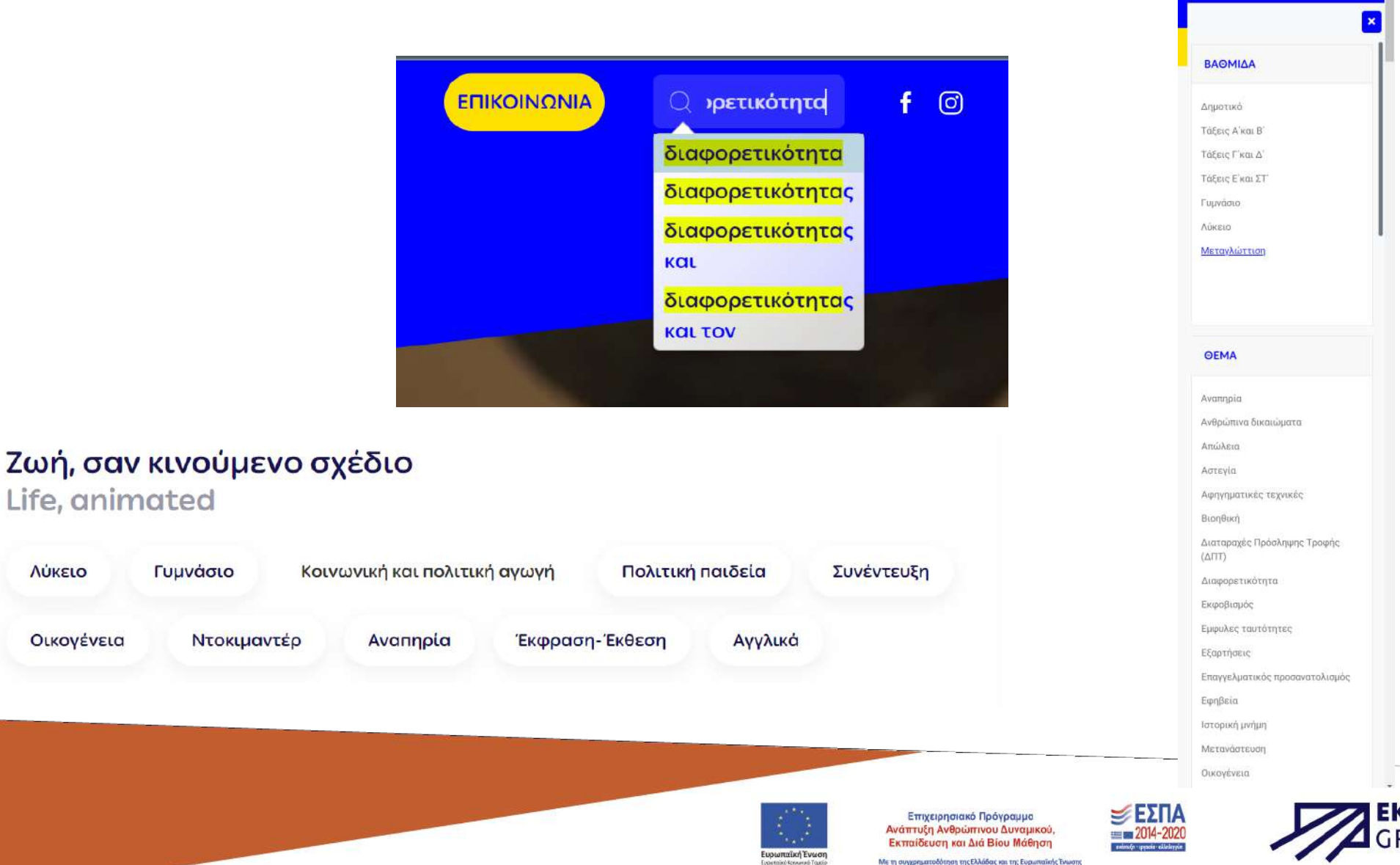

Λύκειο

Οικογένεια

Για να εγγραφείτε σε κάποιο μάθημα αρκεί να συνδεθείτε από τη σελίδα της αντίστοιχης ταινίας ή να το επιλέξετε από τη σελίδα «Όλο το εκπαιδευτικό υλικό». Κάθε μάθημα ταινίας περιλαμβάνει υλικό επιμερισμένο σε:

#### ΕΙΣΑΓΩΓΗ ΠΡΟΒΟΛΗ ΤΑΙΝΙΑΣ ΑΝΑΛΥΣΗ ΠΕΡΙΕΧΟΜΕΝΟΥ ΣΥΝΔΕΣΗ ΜΕ ΤΟ ΑΝΑΛΥΤΙΚΟ ΠΡΟΓΡΑΜΜΑ ΣΠΟΥΔΩΝ ΑΝΑΛΥΣΗ ΚΙΝΗΜΑΤΟΓΡΑΦΙΚΗΣ ΓΛΩΣΣΑΣ ΠΕΡΑΙΤΕΡΩ ΕΚΠΑΙΔΕΥΤΙΚΟ ΥΛΙΚΟ

Μπορείτε να σημαίνετε τις επί μέρους δραστηριότητες ως ολοκληρωμένες ή ανολοκλήρωτες.

Στο τέλος θα βρείτε και ένα ανωνυμοποιημένο ερωτηματολόγιο το οποίο είναι καλό να συμπληρώνετε για τη βελτίωση της πλατφόρμας.

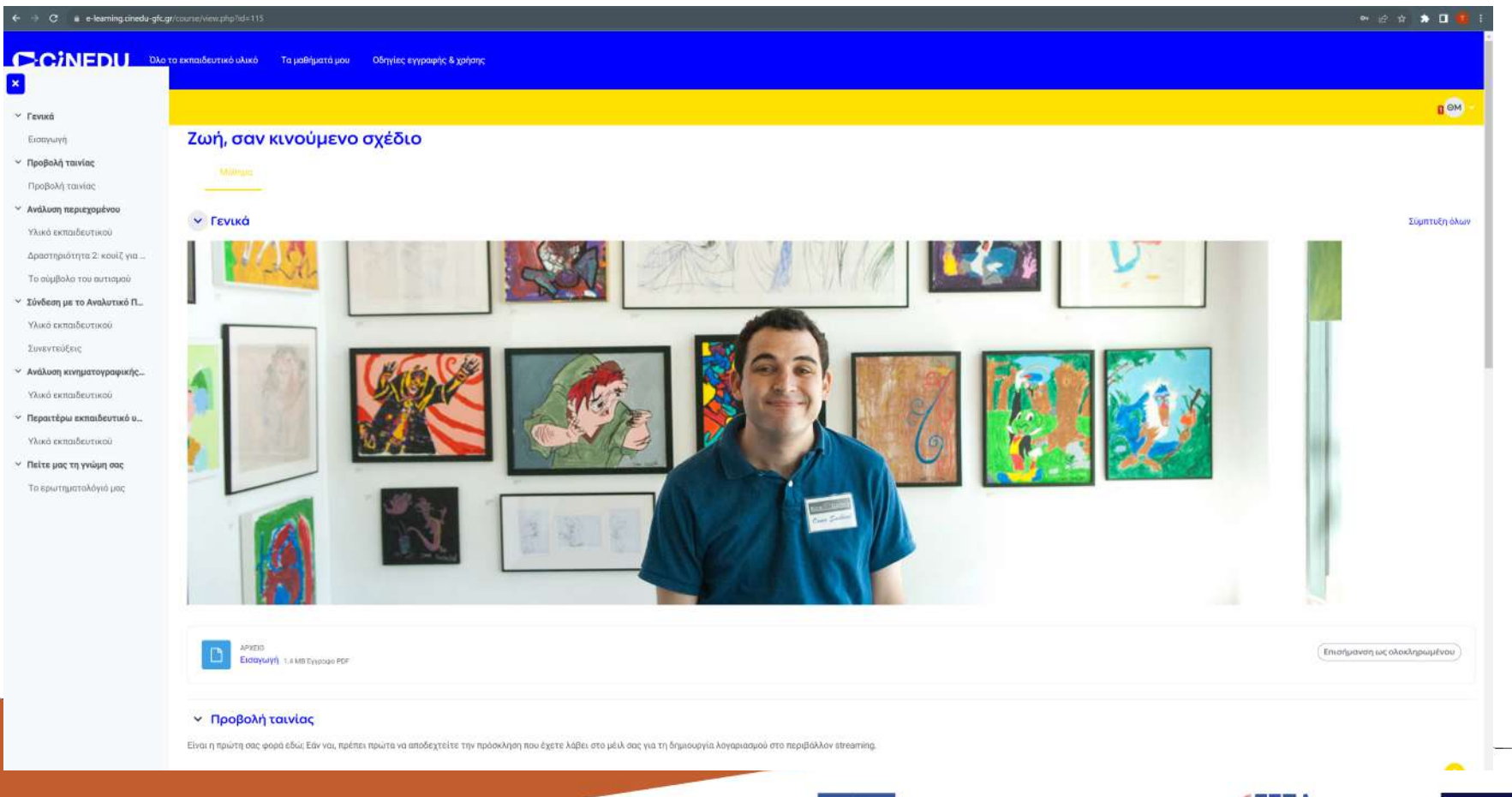

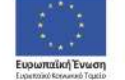

Επιχειρησιακό Πρόγραμμα Ανάπτυξη Ανθρώπινου Δυναμικού, Εκπαίδευση και Διά Βίου Μάθηση Με τη συγχρηματοδότηση της Ελλάδας και της Ευρωπαϊκής Έγωσης

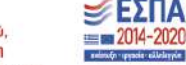

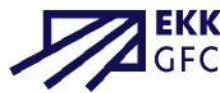

#### Σύνδεση με την πλατφόρμα προβολής ταινιών

Όταν ολοκληρωθεί η εγγραφή σας στο περιβάλλον e-learning, λαμβάνετε στο e-mail σας πρόσκληση για δημιουργία λογαριασμού στη σελίδα προβολής ταινιών (streaming.cinedu-gfc.gr).

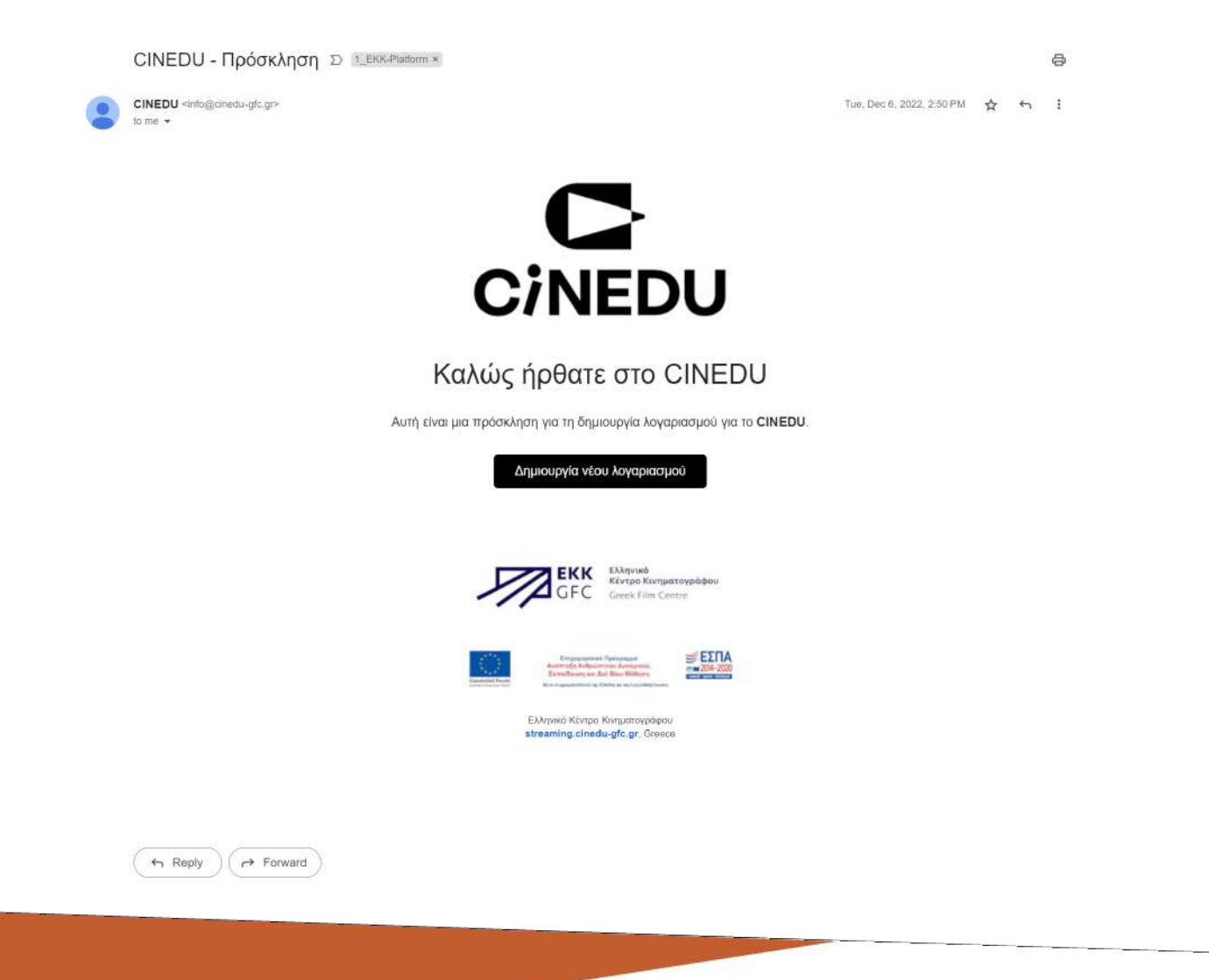

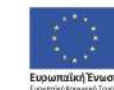

Επιχειρησιακό Πρόγραμμα Ανάπτυξη Ανθρώπινου Δυναμικού, Εκπαίδευση και Διά Βίου Μάθηση

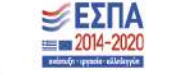

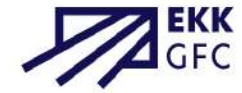

Κατά τη διαδικασία σύνδεσης στο περιβάλλον προβολής ταινιών είναι υποχρεωτικό να χρησιμοποιήσετε το ίδιο e-mail και συστήνεται να χρησιμοποιήσετε τον ίδιο κωδικό με αυτό του λογαριασμού στο περιβάλλον του εκπαιδευτικού υλικού. Όπως αναφέρεται και παραπάνω, μέσα στο μάθημα της κάθε ταινίας υπάρχει σύνδεσμος προς το περιβάλλον streaming για να πραγματοποιήσετε προβολή ταινίας. Για να παρακολουθήσετε την ταινία της επιλογής σας αρκεί να την επιλέξετε και να πατήσετε το πλήκτρο «Παρακολουθήστε», το οποίο εμφανίζεται εφόσον έχετε πραγματοποιήσει «Είσοδο» με τα στοιχεία του λογαριασμού σας. Επίσης, μπορείτε να σημάνετε τις ταινίες που σας ενδιαφέρουν προσθέτοντάς τες στη «Λίστα σας». Και εδώ, οποιαδήποτε στιγμή επιθυμείτε να διαγραφεί ο λογαριασμός σας, μπορείτε να στείλετε σχετικό αίτημα μέσω μηνύματος ηλεκτρονικού ταχυδρομείου στη διεύθυνση info@cinedu-gfc.gr.

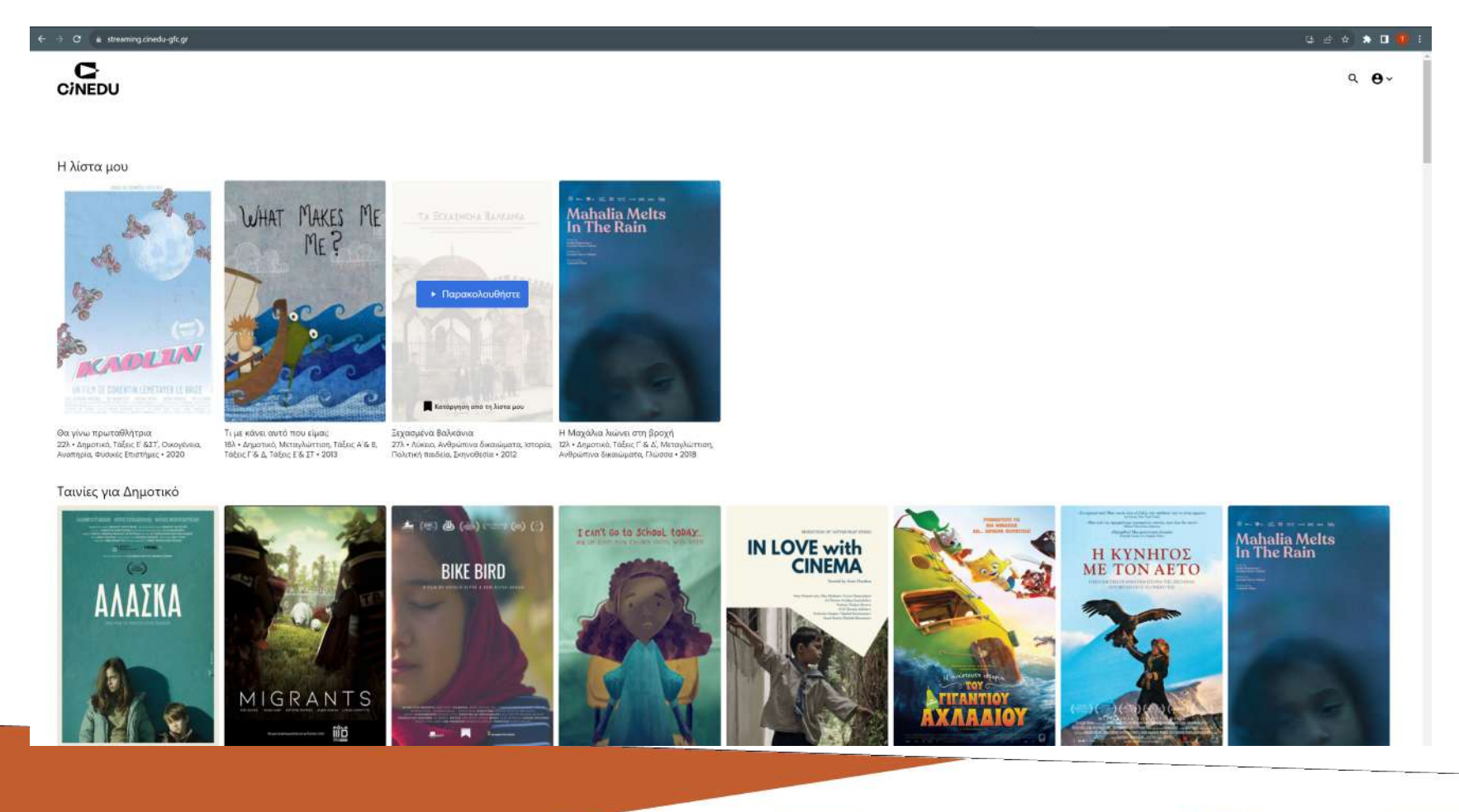

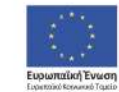

Επιχειρησιακό Πρόγραμμα Ανάπτυξη Ανθρώπινου Δυναμικού. Εκπαίδευση και Διά Βίου Μάθηση Με τη συγχρηματοδότηση της Ελλάδας και της Ευρωπαϊκής Έγωσης

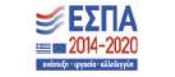

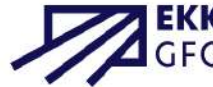

Μπορείτε να αποθηκεύσετε τους κωδικούς σας στη μνήμη του φυλλομετρητή σας για να συνδέεστε πιο γρήγορα. Σε περίπτωση που χρειάζεται να ανακτήσετε τους κωδικούς σας προσφέρεται η αντίστοιχη επιλογή, τόσο για το περιβάλλον του εκπαιδευτικού υλικού, όσο και για το περιβάλλον προβολής ταινίας.

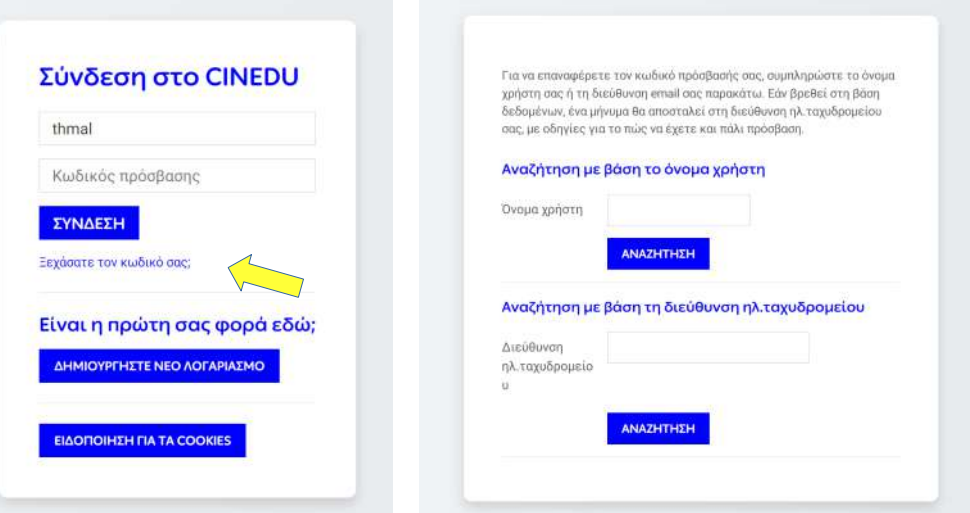

#### Είσοδος

Ξενάσατε τον κωδικό σας:

#### Επαναφέρετε τον κωδικό

σας

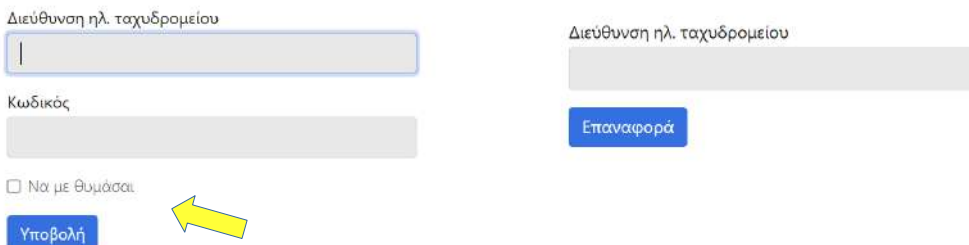

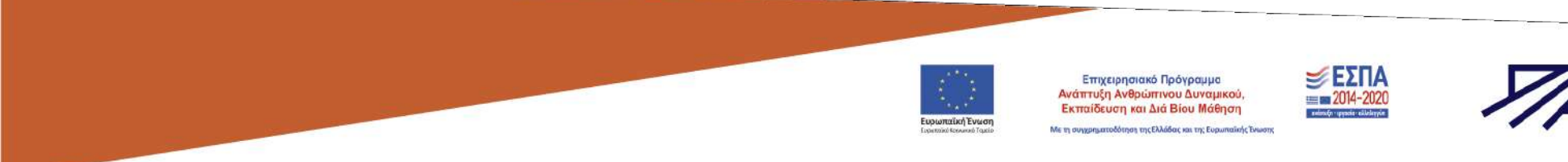

Διεύθυνση

Κωδικός

Υποβολή

Ακολουθούν οι τεχνικές προδιαγραφές της προβολής μέσω streaming:

#### Ποιες είναι οι απαιτήσεις συστήματος;

Μπορείτε να παρακολουθήσετε σε υπολογιστές με λογισμικό Windows 7+ και σε Mac με Intel επεξεργαστές που λειτουργούν με OSX 10.12+. Μπορείτε επίσης να παρακολουθήσετε σε τάμπλετ και τηλέφωνα Android χρησιμοποιώντας Chrome και σε iPhone και iPad χρησιμοποιώντας το Safari. Οι συσκευές Linux δεν υποστηρίζονται και δε θα λειτουργούν. Θα χρειαστείτε ευρυζωνική σύνδεση ή σύνδεση στο διαδίκτυο μέσω οπτικών ινών - το dial up δε θα λειτουργήσει. Θα βρείτε μια πλήρη λίστα απαιτήσεων παρακάτω.

Ποιες είναι οι απαιτήσεις για υπολογιστές με Windows;

Windows 7, Windows 8.1 ή Windows 10. Google Chrome, Firefox, Microsoft Edge ή Opera. Συνιστούμε να χρησιμοποιήσετε την πιο πρόσφατη έκδοση του προγράμματος περιήγησής σας, καθώς οι προηγούμενες εκδόσεις ενδέχεται να μην υποστηρίζονται. Ο Internet Explorer δεν υποστηρίζεται πλέον.

Ποιες είναι οι απαιτήσεις για υπολογιστές Mac;

Mac OSX 10.12 ή νεότερη έκδοση.

Google Chrome, Firefox, Safari ή Opera. Συνιστούμε να χρησιμοποιήσετε την πιο πρόσφατη έκδοση του προγράμματος περιήγησής σας, καθώς οι προηγούμενες εκδόσεις ενδέχεται να μην υποστηρίζονται.

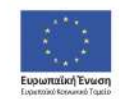

Επιχειρησιακό Πρόγραμμα .<br>Ανάπτυξη Ανθρώπινου Δυναμικού, Εκπαίδευση και Διά Βίου Μάθηση

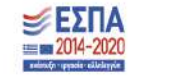

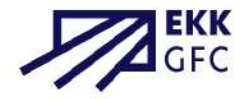

#### Μπορώ να παρακολουθήσω στη Linux συσκευή μου;

Όχι, δυστυχώς λόγω του επιπέδου προστασίας του περιεχομένου, το πρόγραμμα αναπαραγωγής μας δεν υποστηρίζει αναπαραγωγή σε πλατφόρμες Linux.

#### Μπορώ να παρακολουθήσω περιεχόμενο στο iPhone/iPad μου;

Ναι, μπορείτε να παρακολουθήσετε περιεχόμενο χρησιμοποιώντας το Safari και αυτό απαιτεί την iOS 11.2 ή νεότερη έκδοση. Συνιστούμε να χρησιμοποιήσετε την πιο πρόσφατη έκδοση του προγράμματος περιήγησής σας, καθώς οι προηγούμενες ενδέχεται να μην υποστηρίζονται.

#### Μπορώ να παρακολουθήσω περιεχόμενο στην Android συσκευή μου;

Ναι, μπορείτε να παρακολουθήσετε περιεχόμενο χρησιμοποιώντας το Chrome και αυτό απαιτεί την Android 6.0 ή νεότερη έκδοση. Συνιστούμε να χρησιμοποιήσετε την πιο πρόσφατη έκδοση του προγράμματος περιήγησής σας, καθώς οι προηγούμενες ενδέχεται να μην υποστηρίζονται.

Χρησιμοποιείται προσαρμοζόμενη ροή bitrate που σημαίνει ότι η ποιότητα ροής θα προσαρμοστεί αυτόματα με βάση την ταχύτητά σας στο διαδίκτυο. Για ροή υψηλής ευκρίνειας (HD) συνιστούμε συνδέσεις VDSL, καλωδίων ή οπτικών ινών, καθώς δεν μπορούμε να εγγυηθούμε σταθερή ροή HD σε ADSL.

Εάν η σύνδεσή σας στο διαδίκτυο είναι κακή ή διακόπτεται, ενδέχεται να αντιμετωπίσετε προβλήματα κατά την αναπαραγωγή. Δοκιμάστε να μειώσετε τον ρυθμό μετάδοσης bit αναπαραγωγής.

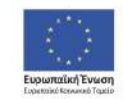

Επιχειρησιακό Πρόγραμμα .<br>Ανάπτυξη Ανθρώπινου Δυναμικού, Εκπαίδευση και Διά Βίου Μάθηση

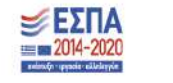

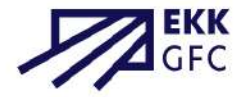

Για οποιοδήποτε πρόβλημα ή απορία μπορείτε να επικοινωνείτε με το CINEDU [εδώ.](https://www.cinedu-gfc.gr/%CE%B5%CF%80%CE%B9%CE%BA%CE%BF%CE%B9%CE%BD%CF%89%CE%BD%CE%AF%CE%B1)

Ελληνικό Κέντρο Κινηματογράφου

Διεύθυνση Χατζοπούλου 9, Ψυχικό, Αθήνα, ΤΚ 11524, Ελλάδα

> Δημοτικό dimotiko-contact@cinedu-gfc.gr 2103678548

Γυμνάσιο gymnasio-contact@cinedu-gfc.gr 2103678526

Λύκειο lykeio-contact@cinedu-gfc.gr 2103678526

> Γενικές πληροφορίες [info@cinedu-gfc.gr](mailto:info@cinedu-gfc.gr)

[FACEBOOK](https://www.facebook.com/cineduplatform) [INSTAGRAM](https://www.instagram.com/cinedu_platform/) [YOUTUBE](https://www.youtube.com/@cineduplatform)

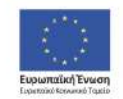

Επιχειρησιακό Πρόγραμμα Ανάπτυξη Ανθρώπινου Δυναμικού, Εκπαίδευση και Διά Βίου Μάθηση

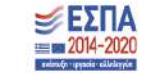

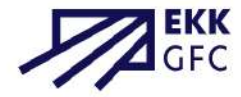

# CCINEDU

Ψηφιακή πλατφόρμα κινηματογραφικών ταινιών για τα σχολεία

Θεοδώρα Μαλλιαρού

Υπεύθυνη Συντονισμού Πλατφόρμας & Επίβλεψης Σχολικών Προβολών

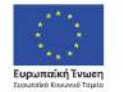

Επιχειρησιακό Πρόγραμμα Ανάπτυξη Ανθρώπινου Δυναμικού, Εκπαίδευση και Διά Βίου Μάθηση -<br>Με τη συγχοηματοδότηση της Ελλάδας και της Ευρωπαϊκής Ένωσης

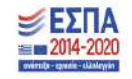

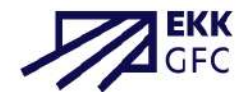

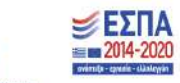